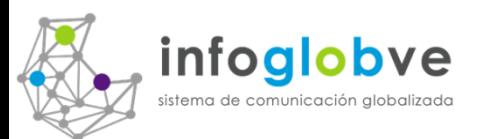

### Sistema de Información Comunicacional Globalizado

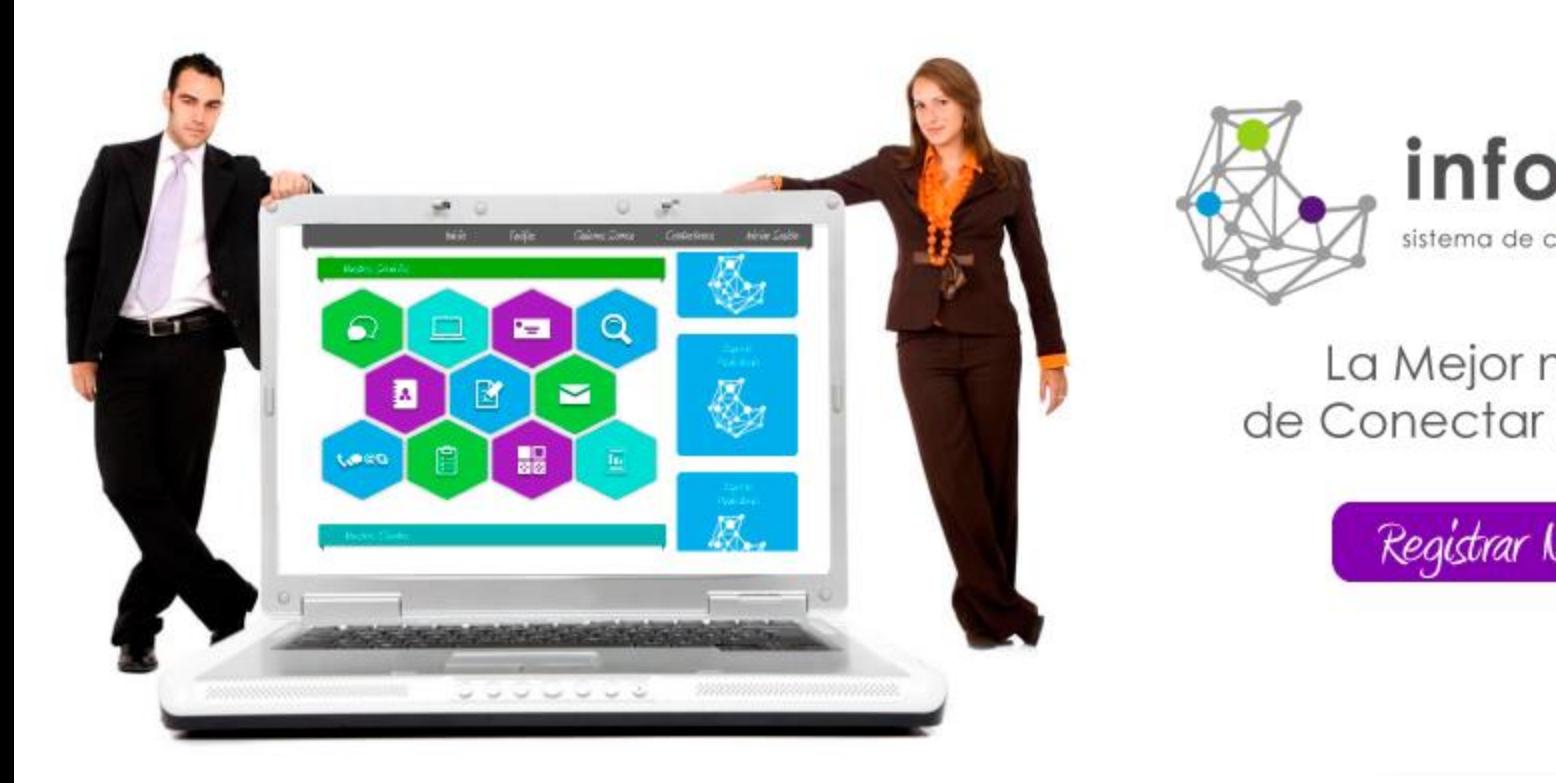

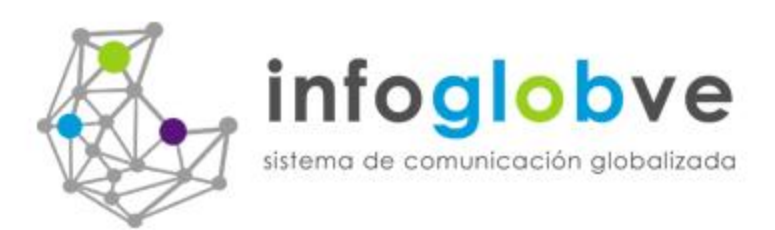

### La Mejor manera de Conectar tu Negocio

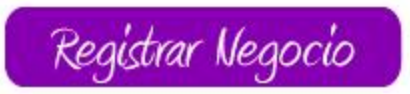

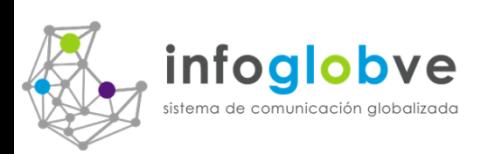

## Sistema de Información Comunicacional Globalizado

La primera red comunicacional entre entidades a nivel nacional usando el concepto de Globalización por internet.

Se refiere a la creación de un gran Banco de Datos conformado por medio de la interacción de Base de datos privadas las cuales están sistemáticamente conectadas y sincronizadas por medio de la plataforma del Portal de infoGLobVE.

Todas las herramientas de intercambio de información están disponibles en esta aplicación.

Este esquema contempla usuarios del tipo de privado como genérico.

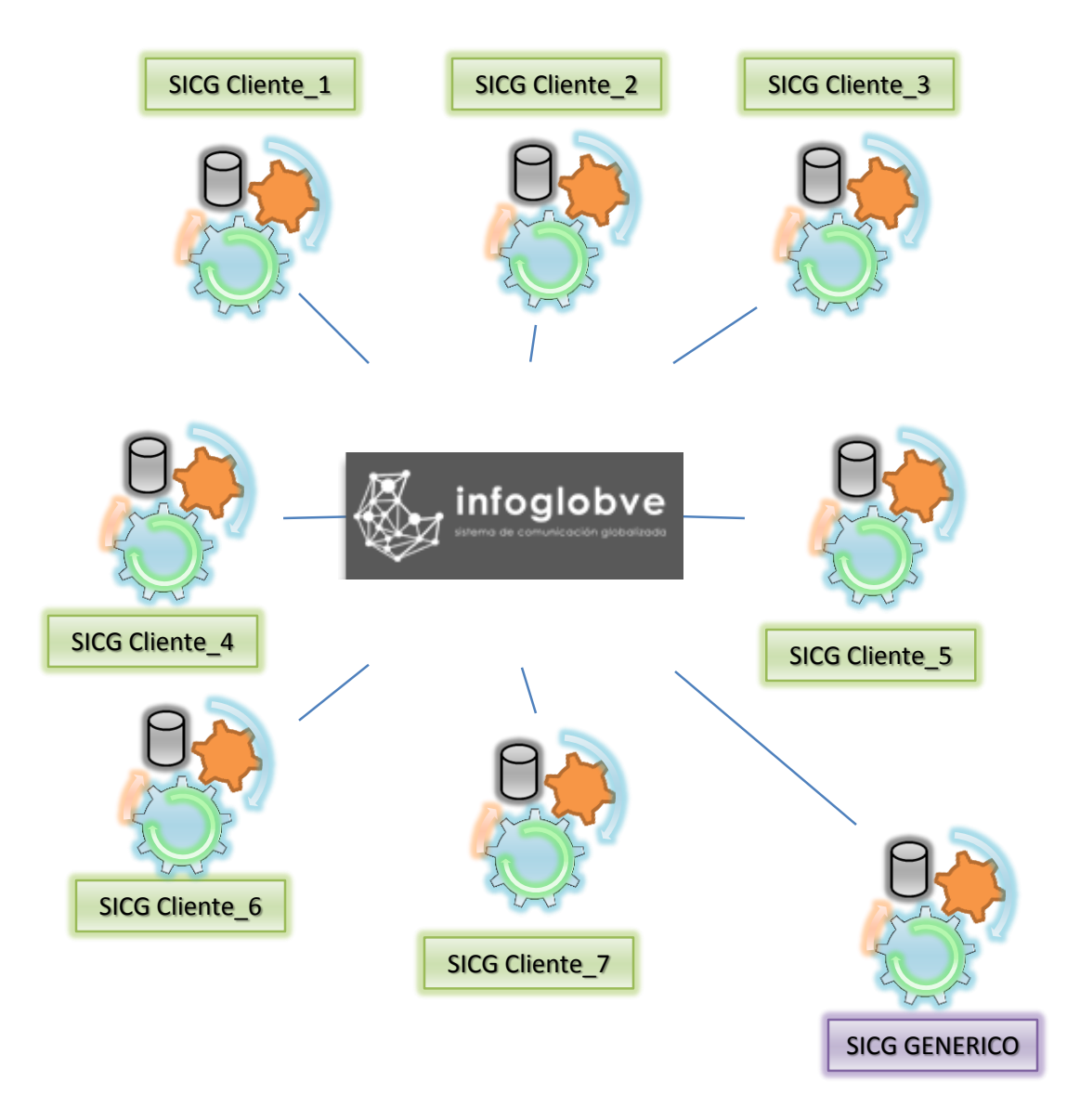

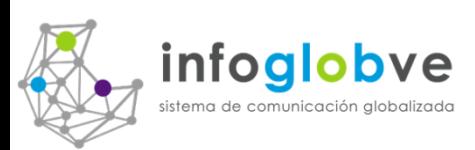

## Sistema de Información Comunicacional Globalizado

#### **Base de Datos Privada:**

- 1. Contempla la asignación de una manejo privado de base de datos.
- 2. Servidor privado del sistema de información Comunicacional Globalizado. Hosting remoto o servidor local.
- 3. Asignación de un nombre de dominio pasa acceder al servicio comunicacional.
- 4. Incluye una Pagina web personalizada, diseñada bajo requerimiento del cliente. Botón de entrada a las oficinas virtuales en la pagina del cliente.

#### **Base de datos Genérica:**

- 1. Contempla la compartición de una base de datos general.
- 2. Servidor general Uso del portal de negocios de infoglobve.net.
- 3. Acceso a oficinas virtuales del cliente por medio del portal de infoglobve.net compartiendo información con los usuarios del portal genérico.
- 4. No incluye pagina página web informativa al menos que sea solicitado por separado.

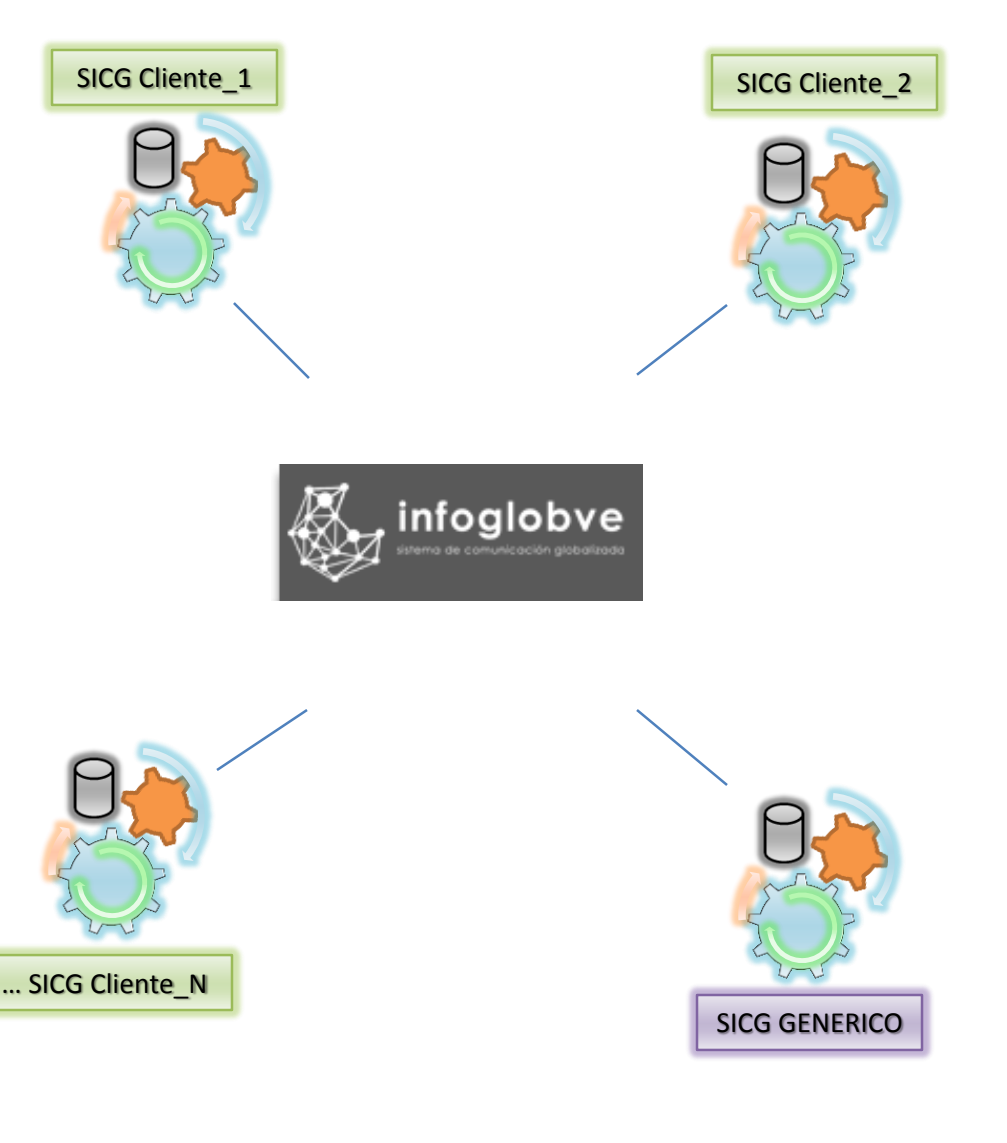

### Esquema Funcional del Sistema SICG del Cliente General

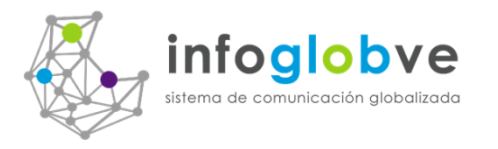

La pagina Web Informativa del Cliente es el punto de inicio de todas las publicaciones, publicidades, noticias, eventos y manejo de multimedios con relación a las redes sociales de la organización, gremio, institución, colegios, etc.

Existe una base de datos relacionado con el motor de procesos y búsqueda del sistema de Comunicación global de infoGLobVE.

SICG Privada\_1

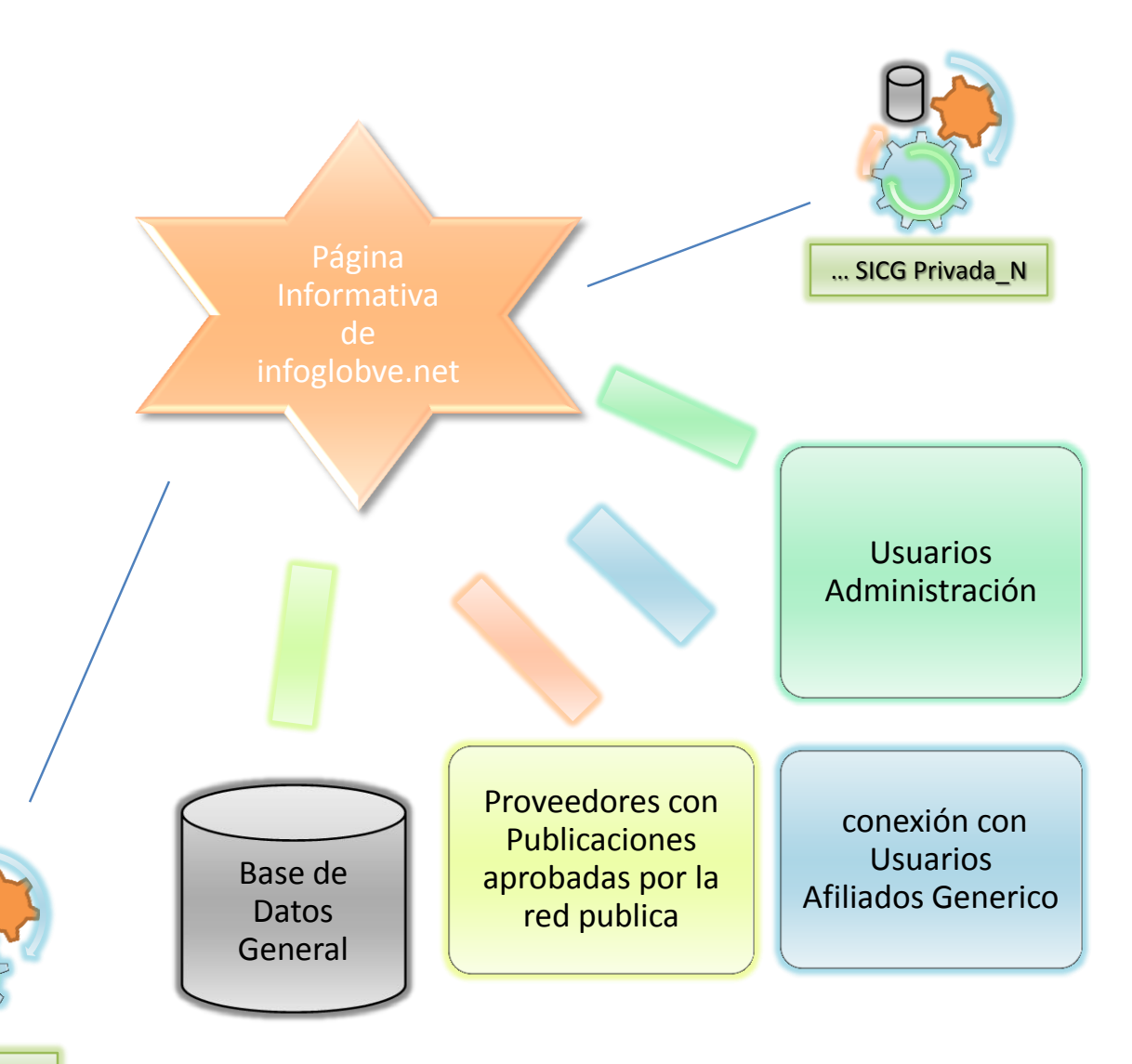

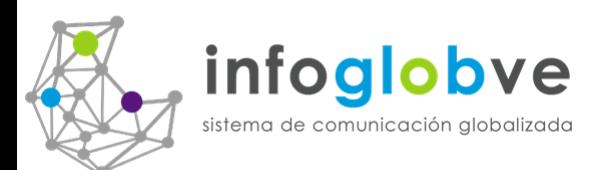

La pagina Web Informativa del Cliente obtiene toda la información dinámica que los usuarios van posteando mediante la herramienta de oficinas virtuales disponibles en la plataforma de infoGLobVE.

Existiran en la internet muchas plataformas de SICG de la ColmenaVe atendiendo a otros usuarios de otros grupos o gremios.

La conectividad en la nube estará siempre disponible y cada cliente establecerá dentro de sus parámetros las puertas de enlaces para su conectividad.

Quedara a discreción de cada red privada el compartir información de acceso gratuito o por el contrario se establecerán precios por venta de información.

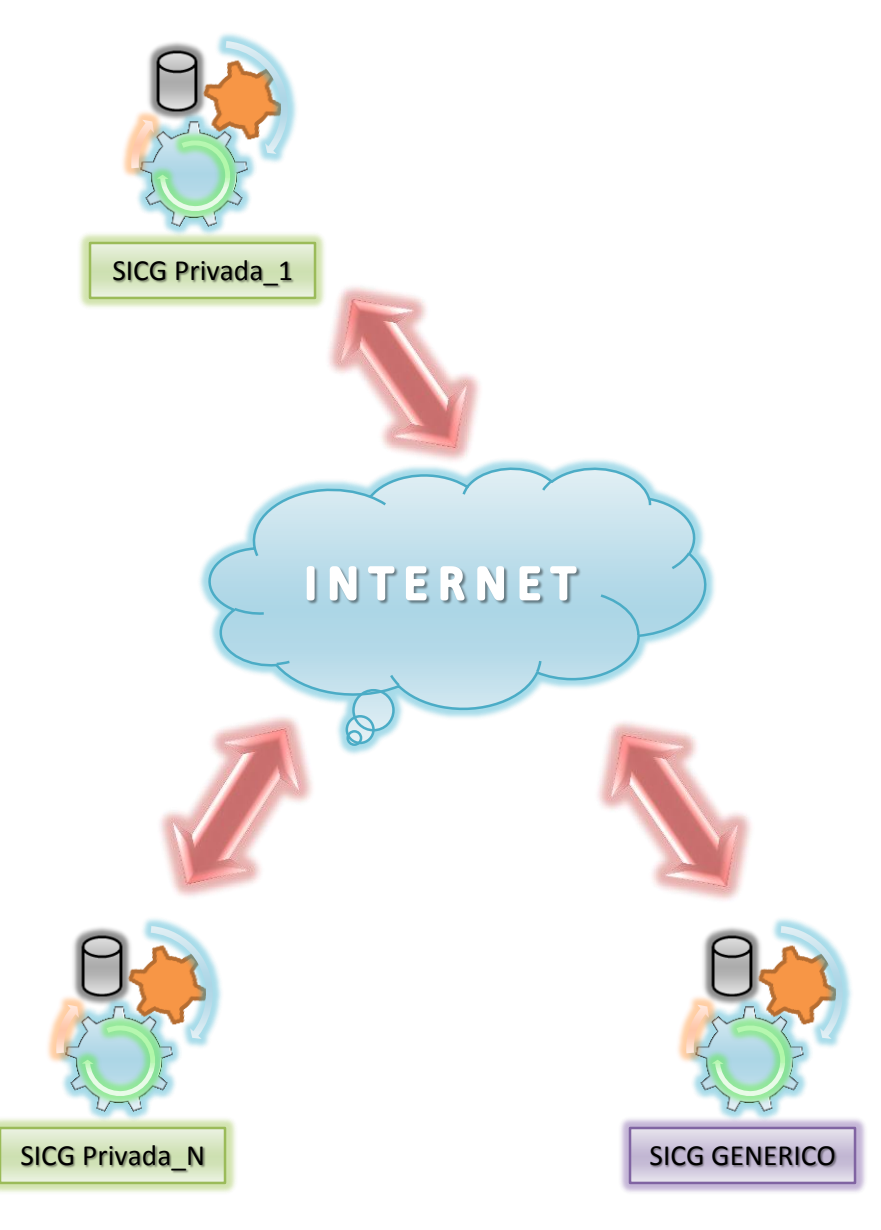

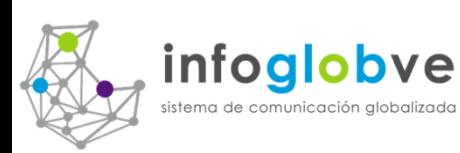

## Ventajas de uso de Sistema SICG Privado y Génerico

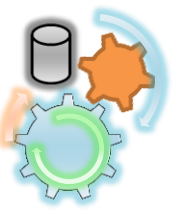

- 1. Creación de página web informativa tipo portal cuyo diseño es establecido por el cliente.
- 2. Búsqueda de entidades en la base de datos privada.
- 3. Ubicación física del sistema en un servidor remoto o privado del cliente.
- 4. Uso privado de una base de datos del sistema. El cliente determinara quien puede entrar en la red o no.
- 5. Puede filtrar que Proveedores entran a la red y que acciones pueden realizar dentro de las oficinas virtuales. Percibe ingresos por venta de publicidad.
- 6. Determina con que red privada del SICG establecer conexión. La bases de datos serán conectadas de acuerdo a los acuerdos bilaterales.
- 7. Incurre en gastos de configuración de la nueva red y migración de datos, entre otros costos colaterales.

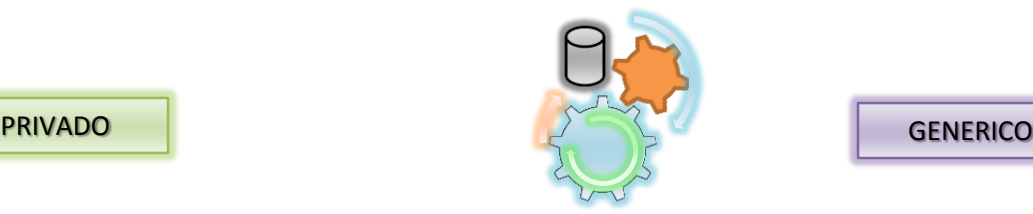

- 1. Uso de la web informativa de infoglobve.net.
- 2. Búsqueda de entidades en la base de datos de todas entidades registradas en esta base de datos.
- 3. Uso del Servidor de infoglobve.net.
- 4. Uso compartido de la base de datos del sistema de lacolmernave.net.
- 5. No se aplica ningún criterio de filtro que Proveedores que se publican en la red. No percibe ingresos por venta de publicidad.
- 6. No determina con que red privada del SICG establece conexión. La bases de datos será conectada a petición del cliente en especifico y sus costos de conexión serán cubiertos por el cliente.
- 7. No Incurre en gastos de configuración de red. Solo se limita a la migración de datos bajo petición a la administración de infoglobve.net.

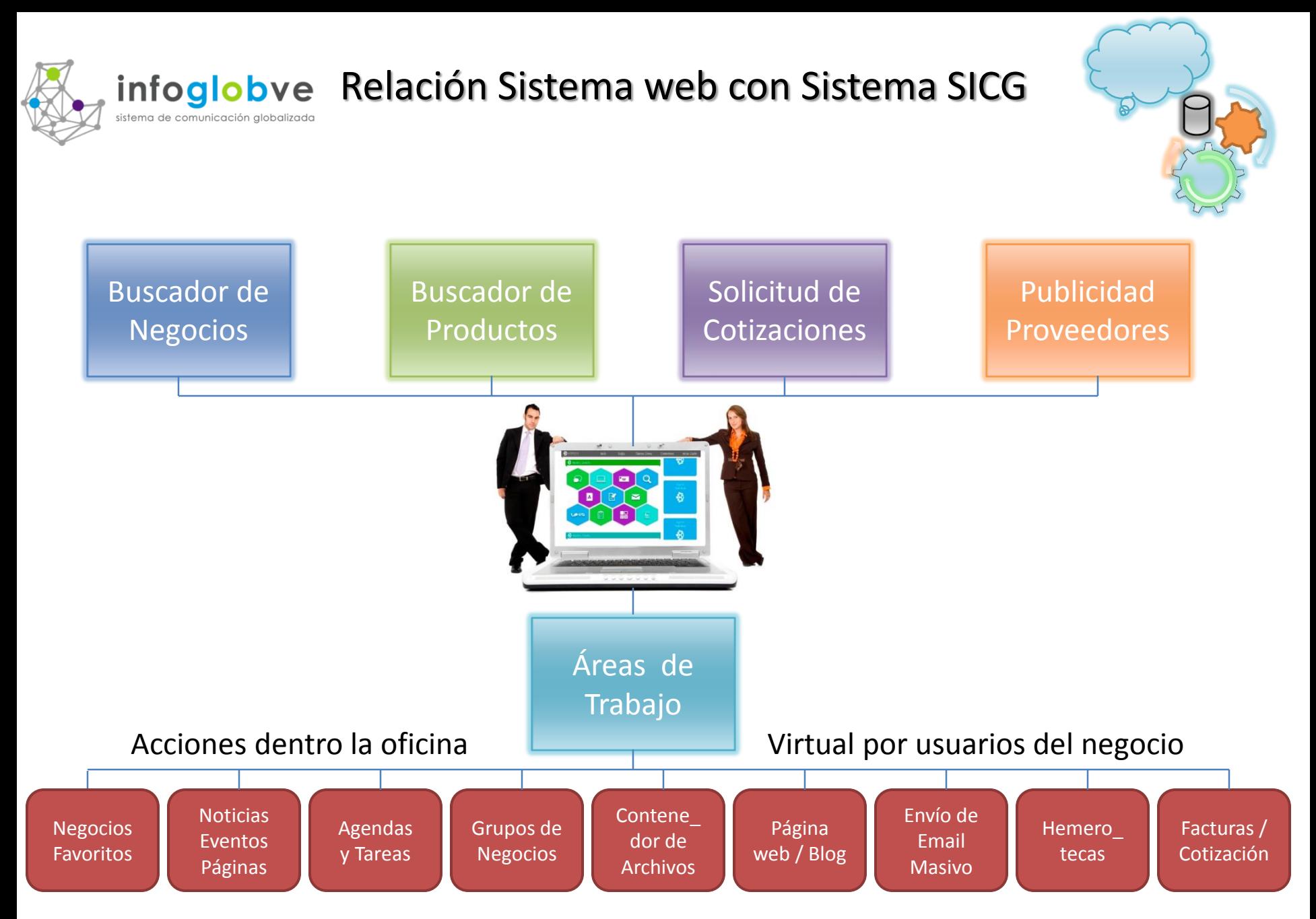

La pagina Web Informativa del Cliente

## infoglobve Relación Sistema web con Sistema SICG

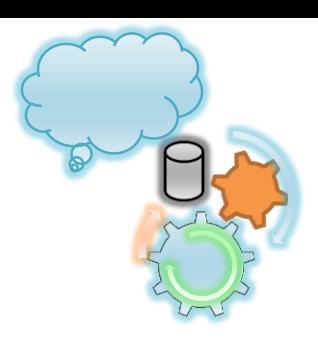

Buscador de Negocios

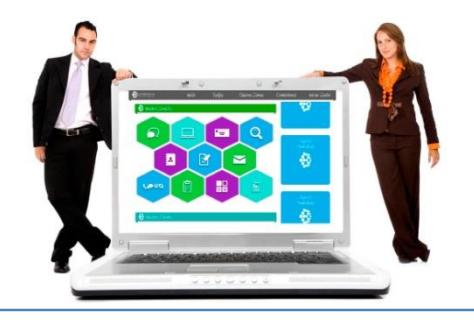

**Oficinas Virtuales** 

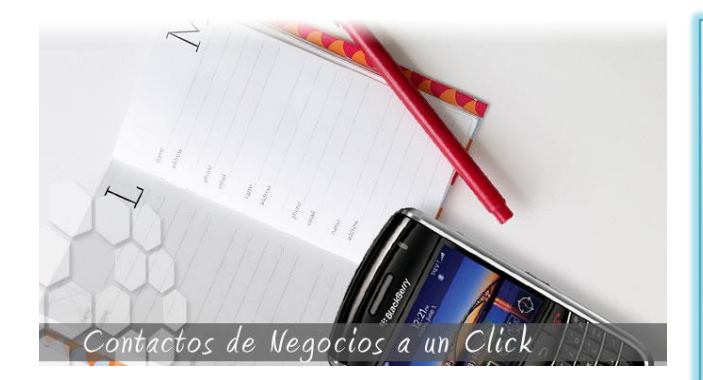

1. Tanto dentro de la oficina virtual como fuera de ella, el usuario puede encontrar a los afiliados de la colmena colocando información de búsqueda como es:

- Por Estad.
- Por Ciudad.
- Por Categoría de la entidad.
- Por numero de afiliado.
- Y hasta por cualquier palabra que se encuentre en la parte informativa de la pagina o blog del afiliado.
- 2. Accese toda la información multimedia por medio de la pagina web o blog del afiliado.
- 3. Contáctelo, refiéralo, entre en su tienda virtual y comuníquese con el mediante las herramientas de la oficina virtual.

las herramientas de la oficina virtual.

- 3. Contáctelo, refiéralo, entre en su tienda virtual y comuniquese con el mediante afiliado.
- 2. Accese toda la información multimedia por medio de la pagina web o blog del

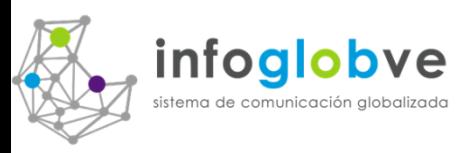

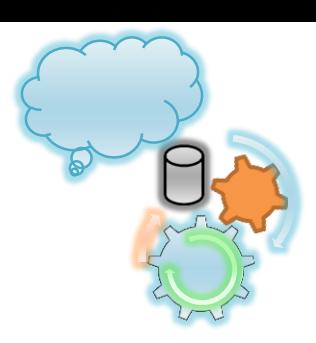

Buscador de Productos

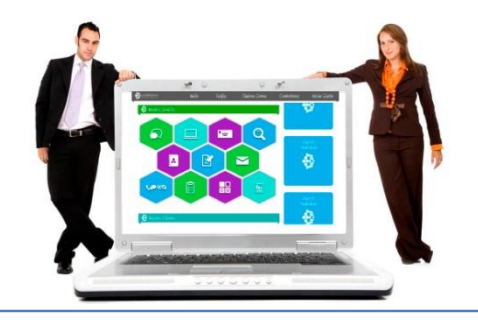

**Oficinas Virtuales** 

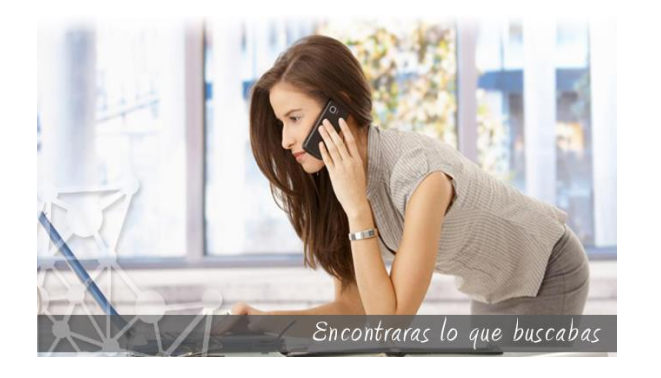

- 1. Este portal le permite a los afiliados poder conformar su propia tienda virtual con conexión a puntos de cobranza por tarjetas de crédito como reportar depósitos y transferencias electrónicas.
- 2. Todos los productos mostrados en la tienda virtual también están disponibles en la sección de búsqueda de productos al estilo Mercado libre.
- 3. Coloque cualquier palabra relacionado al producto a buscar, y vera como van apareciendo los productos de cada uno de las tiendas virtual.
- 4. Podemos decir que esta herramienta se comporta como un multi-shopping cart o multi-carrito de compras.

o multi-carrito de compras.

4. Podemos decir que esta herramienta se comporta como un multi-shopping cart apareciendo los productos de cada uno de las tiendas virtual.

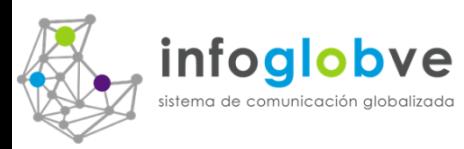

### La pagina Web Informativa del Cliente

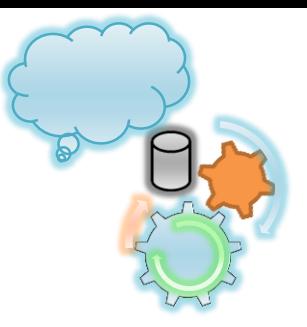

Solicitud de Cotizaciones

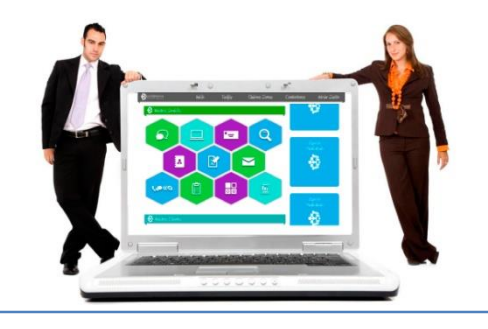

**Oficinas Virtuales** 

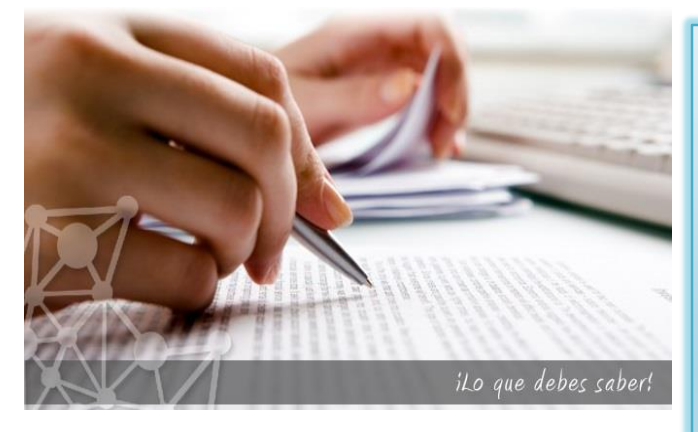

- 1. Cualquier persona que se visite por el portal de infoGLobVE podrá crear una solicitud de cotizaciones en donde se indican 4 pasos para poder liberar el requerimiento:
	- Coloque su información, nombre, teléfono, dirección, correo electrónico, y categoría del requerimiento.
	- Seleccione la empresa o las empresas de la base de datos de los afiliados de infoGLobVE. Filtre por Estado, Ciudad, Categoría, y cualquier palabra asociada con el afiliado.
	- Informe con detalles lo que Usted esta buscando, cual es su necesidad, y apóyese con hasta 2 archivos (imagen, manual , etc.) para darle mas soporte al proveedor a la hora de liberar la oferta.
	- Libere la solicitud de cotizaciones. Todos los proveedores serán contactados y solo tiene que esperar que ellos le responda.
	- Existe para Usted un área de trabajo para poder consultar las ofertas y una sección para que Usted escoja al ganador y contáctelo de forma automática.
	- También disponible dentro de las oficinas virtuales para los afiliados.
	- También disponible dentro de las oficinas virtuales para los afiliados. automática.

una sección para que Usted escoja al ganador y contáctelo de forma

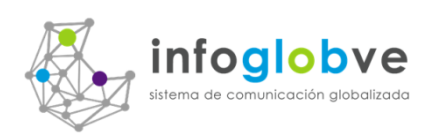

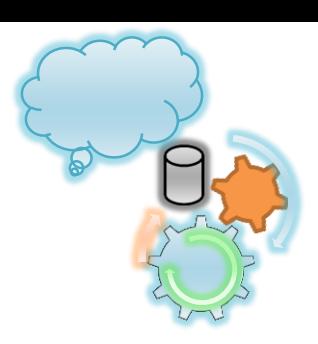

Publicidad Proveedores

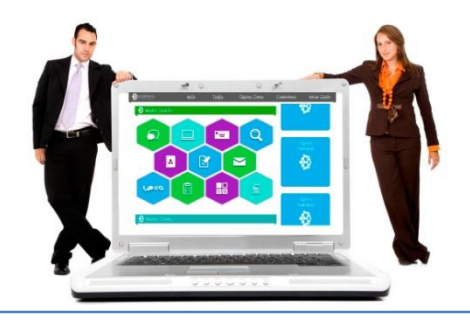

**Oficinas** Virtuales

Espacio Publicitario **DISPONIBLE** Contactanos al 0414-484-0676

- 1. La pagina principal del portal le brinda a todos los proveedores poder comercializar sus productos y servicios.
- 2. Existen 4 tipos o áreas de publicidad, A nivel nacional, por Estado, por Ciudad , y por Categoría.
- 3. Existen 5 niveles alineados verticalmente con aparición aleatoria de hasta 10 publicidades.
- 4. Todos los proveedores que aquí publican debe tener una área de oficina virtual para facilitarle a los clientes poder comunicarse con ellos mediante esta novedosa herramienta.

novedosa herramienta.

para facilitarle a los clientes poder comunicarse con ellos mediante esta lodos los proveedores que aqui publican debe tener una area de oficina virtual

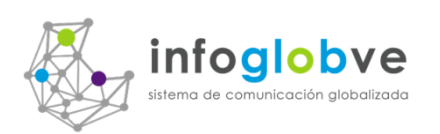

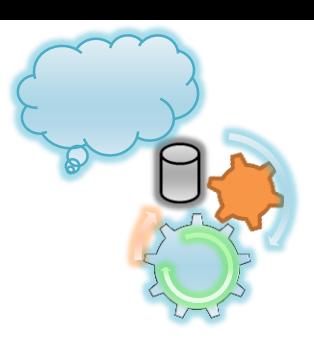

### **Oficinas Virtuales**

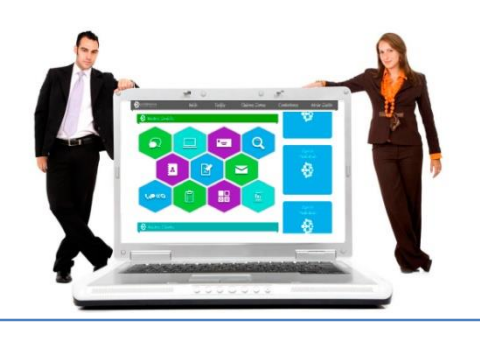

### Buscador de Negocios

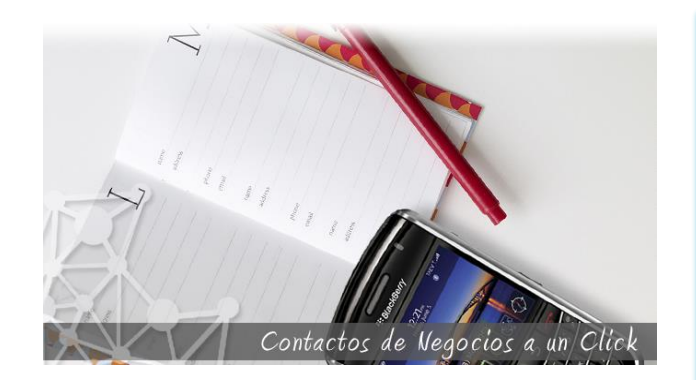

- 1. Todo miembro de lacolmena tiene derecho a disponer de las herramientas mas resaltantes de conectividad entre empresas y organizaciones que se entrelazas por infoGLobVE.
- 2. Todo el contenido de su página web podrá ser modificado desde su Oficina Virtual. Subir el archivo con el logo de su empresa, escribir su slogan, agregar las fotos que se mostrarán en su página, incluyendo las tres primeras que se mostrarán en la página de inicio de su web. Podrá introducir todo el texto de descripción de su empresa, así como el banner que se ubica en la parte superior de su página.
- 3. Agregar usuarios a su oficina virtual para comunicación y coordinación de trabajos en equipo. Pudiendo compartir archivos del contenedor de archivos que dispone en su aplicación. Realizar mensajes internos sin necesidad de usar correo electrónico.

#### correo electrónico.

que dispone en su aplicación. Realizar mensajes internos sin necesidad de usar trabajos en equipo. Pudiendo compartir archivos del contenedor de archivos

3. Agregar usuarios a su oficina virtual para comunicacion y coordinacion de superior de su pagina.

### infoglobve stema de comunicación globalizada

### Relación Sistema web con Sistema SICG

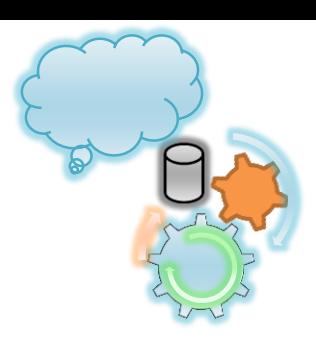

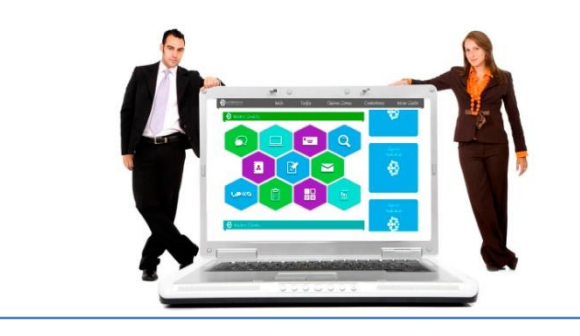

**Oficinas** Virtuales

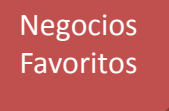

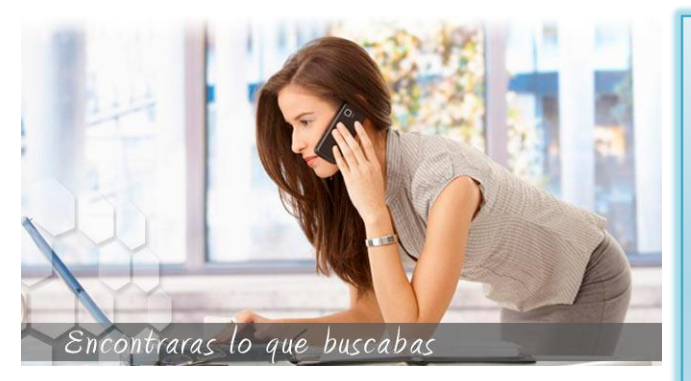

- 1. Suba las tarjetas de negocio de sus clientes. Cree grupos y clasifíquelas dentro de estos grupos creados y envíe notificaciones, e-mails, archivos, etc., a todos los integrantes de un determinado grupo, combinándolo con el contenedor de archivos de su oficina virtual.
- 2. Al disponer de un contenedor de archivos, puede ofrecerle a sus clientes (todos a la vez o seleccionando un grupo de ellos) archivos con herramientas o información de importancia vital para ellos, y disponibles de inmediato.
- 3. Prepare una lista de precios y suba el archivo en formato Excell o PDF y envíe automáticamente una copia a sus clientes.
- 4. Puede buscar entre las diferentes tarjetas subidas por usted a un grupo especial, o zonificar a todos sus clientes y enviar distinta información por correo electrónico a uno, unos pocos o a todos ellos.

electrónico a uno, unos pocos o a todos ellos.

- especial, o zonificar a todos sus clientes y enviar distinta información por correo 4. Puede buscar entre las diferentes tarjetas subidas por usted a un grupo automáticamente una copia a sus clientes.
- Prepare una lista de precios y suba el archivo en formato Excell o PDF y envie

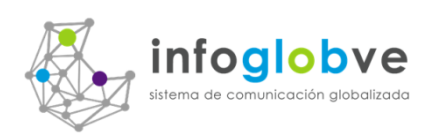

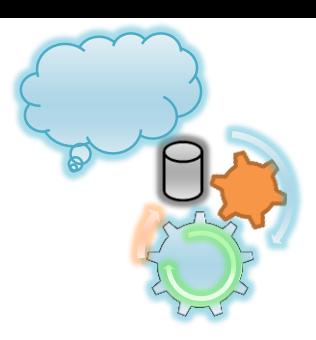

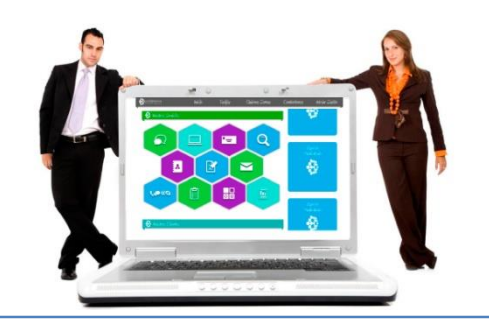

**Oficinas Virtuales** 

**Noticias** Eventos Páginas

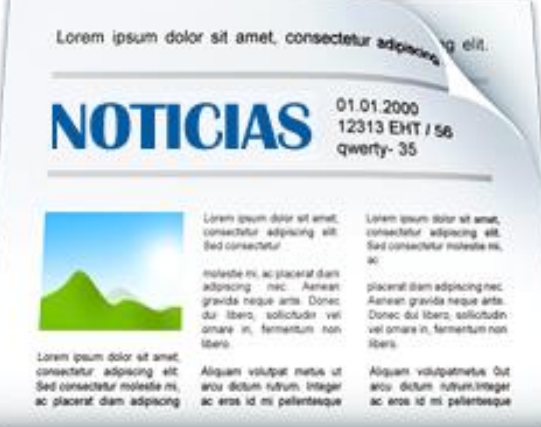

- 1. Dentro de un blog informativo o pagina web del afiliado contiene una sección de noticias y eventos donde cada uno de sus miembros pueden bloguear sin ningún tipo de restricciones.
- 2. Estas mismas liberaciones informativas también forma parte de lo que nosotros llamamos la hemeroteca de infoGLobVE. Imaginemos todos generando información y al mismo tiempo compartiéndola con los demás miembros del la colmena pero además tendrán la interinases con otros de manera rápida y segura.
- 3. Aplicamos aquí el concepto de globalización juega un papel determinante en el progresos de los pueblos. Para nosotros la información no tiene precio, y para ti?

#### $f1.5$

segura.

progresos de los pueblos. Para nosotros la información no tiene precio, y para 3. Aplicamos aquí el concepto de globalización juega un papel determinante en el

colmena pero además tendrán la interinases con otros de manera rápida y

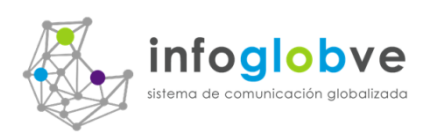

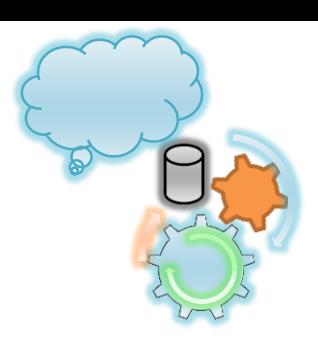

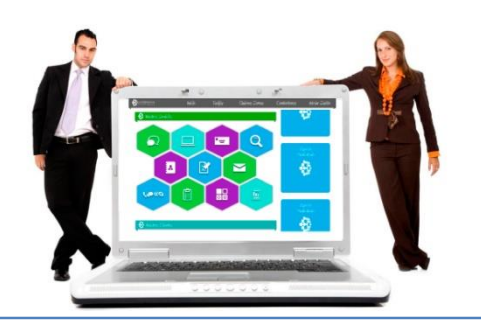

**Oficinas Virtuales** 

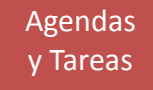

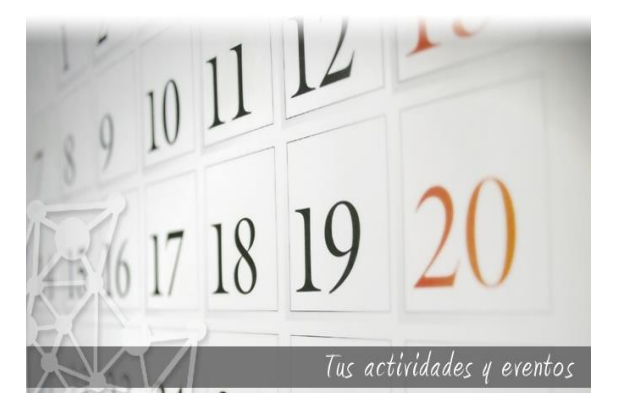

- 1. Ingrese sus actividades del día a día y revise el progreso de las mismas dentro de su oficina virtual. En ella dispondrá de un calendario para programar fecha y hora de sus tareas o eventos y podrá visualizar la condición de las tareas del mes, comprobando su finalización, o bien si se encuentra aún pendiente.
- 2. Estos mensajes vía email están respaldados por archivos vinculados que se toman de el área contenedora de lacolmena.
- 3. Ahora el usuario puede programar actividades involucrando a otras personas y permitiendo establecer la frecuencia de su distribución. Bienvenido al nuevo esquema de trabajo comunicacional de Venezuela.

esquema de trabajo comunicacional de Venezuela. permitiendo establecer la frecuencia de su distribución. Bienvenido al nuevo Ahora el usuario puede programar actividades involucrando a otras personas y

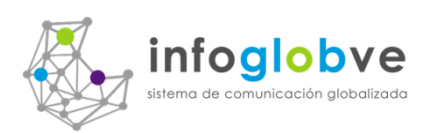

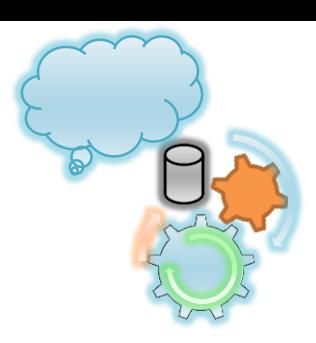

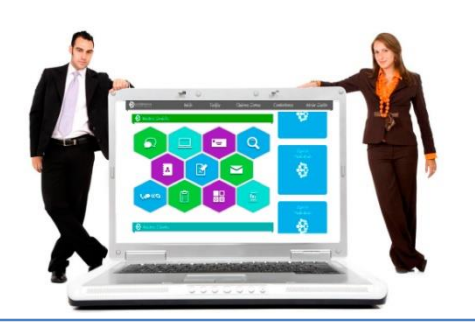

**Oficinas** Virtuales

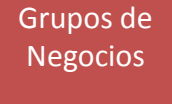

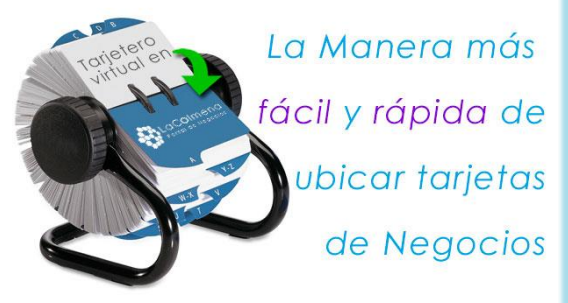

- 1. Además de contar con la lista de afiliados registrados en infoGLobVE, tenemos la facilidad de crear nuestros propios grupos de usuarios, veámoslo como una gran directorio privado que ha sido recopilado por la organización.
- 2. Esta lista de empresas de contacto forman parte también de el bloque conjunto de la base de datos de la plataforma.
- 3. No solo podemos guardar datos como email y nombre, ahora se contempla mas información como es, dirección, Estado, Ciudad, Teléfono, contacto, etc.
- 4. Un gran rolodex virtual se encuentra disponible en la plataforma. Cada blog informativo tiene la posibilidad de resaltar a otros afiliados y esto se logra cuando seleccionamos empresas para recomendación, es decir, hacer algo de propaganda en ayuda a esos aliados que nos interesa llamar la atención.

propaganda en ayuda a esos aliados que nos interesa llamar la atención. cuando seleccionamos empresas para recomendación, es decir, hacer algo de informativo tiene la posibilidad de resaltar a otros afiliados y esto se logra

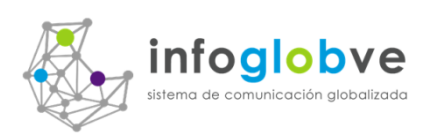

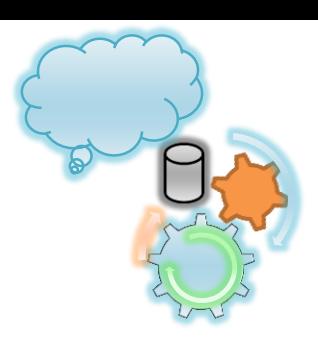

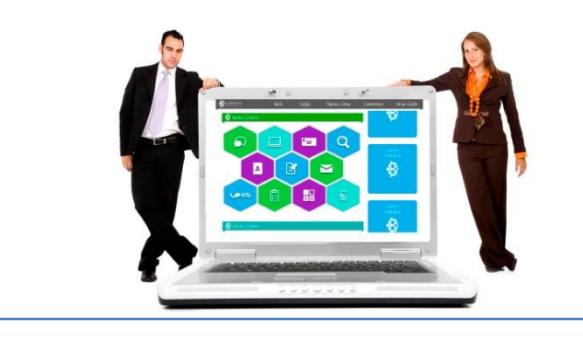

**Contenedor** de Archivos

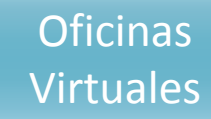

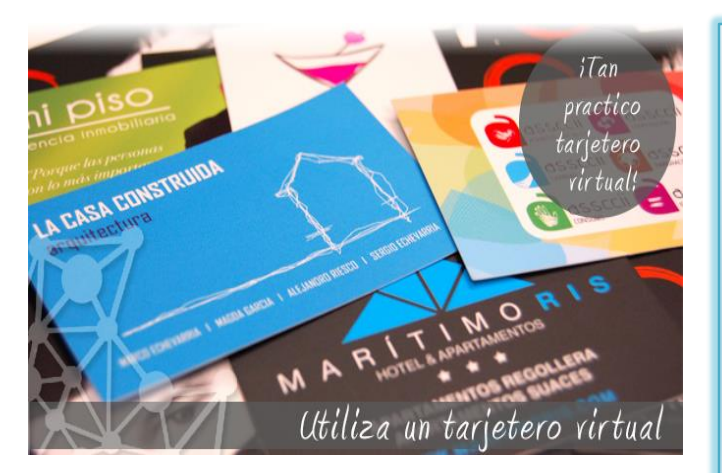

- 1. Gran herramienta que esta de moda en estos días por medio de aplicaciones conocidas como skydrive, dropbox. Nosotros en nuestra plataforma la llamamos BeeBox.
- 2. Es muy fácil usar esta herramienta, solo con un click abrimos el directorio de nuestra computadora, seleccionamos el archivo y lo subimos a la nube de infoGLobVE.
- 3. Este archivo puede ser clasificación como Grupo y Subgrupo que nos facilitara su búsqueda cuando queramos hacer:
	- Colocar el archivo en el blog para su descarga.
	- Enviar el archivo de manera vinculada por medio de email masivo.
	- Envió de archivo cuando usamos el programa de Actividades y tareas programadas.
	- Compartir esos archivo a cualquier miembro de otros afiliados. No mandemos archivos por email, solo habilitemos su disponibilidad a personas afiliadas de otras colmenas inclusive.

personas afiliadas de otras colmenas inclusive. mandemos archivos por email, solo habilitemos su disponibilidad a

Compartir esos archivo a cualquier miembro de otros afiliados. No programadas.

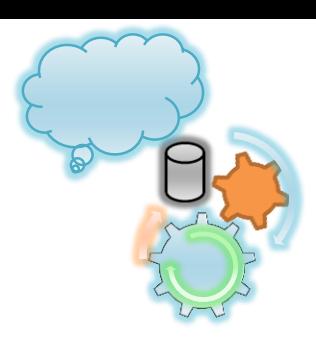

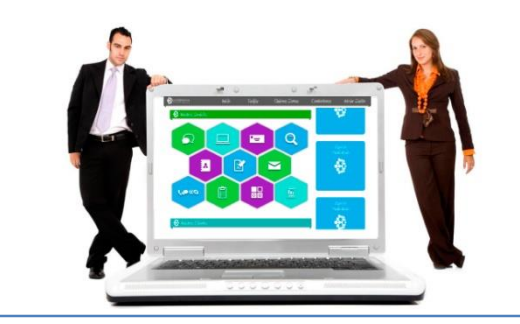

**Oficinas** Virtuales

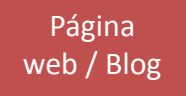

infoglobve

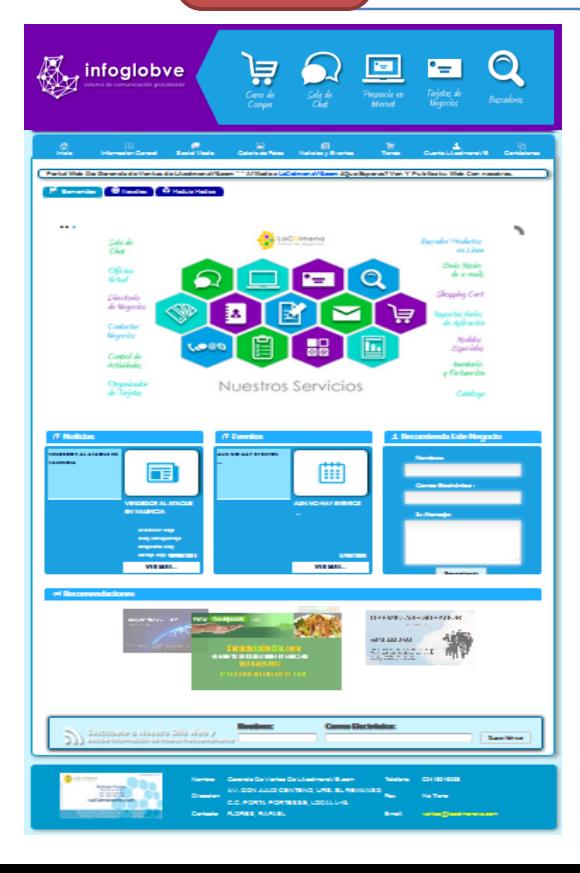

- 1. Cuando se obtiene el acceso a una oficina virtual también estamos abriendo la puerta de entrada a el medio informativo con el blog destinado a resaltar la acción de la empresa con una gran cantidad de posibilidades para informar usando todas las herramientas multimedios.
- 2. Diseñe y suba el arte de su blog, redacte la información explicativa, misión, visión, objetivos, productos y servicios.
- 3. Maneje hasta 8 imágenes de su empresa, coloque videos, noticias, eventos, y todas las paginas informativas que desee.
- 4. Cuente a la mano de una tienda virtual, ofrezca sus productos, y obtenga sus pagos en línea por medio de tarjetas de crédito y transferencias bancarias.
- 5. Coloque un nombre de dominio y convierta su blog en una pagina web completa.

#### completa.

- Coloque un nombre de dominio y convierta su blog en una pagina web P. pagos en linea por medio de tarjetas de crédito y transferencias bancarias.
- Cuente a la mano de una tienda virtual, ofrezca sus productos, y obtenga sus 4. todas las paginas informativas que desee.
- 

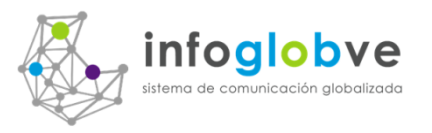

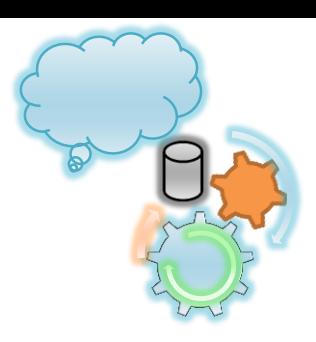

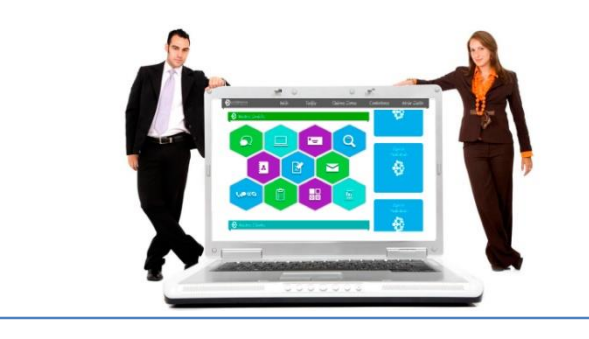

**Oficinas Virtuales** 

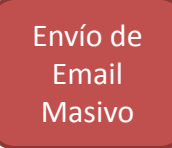

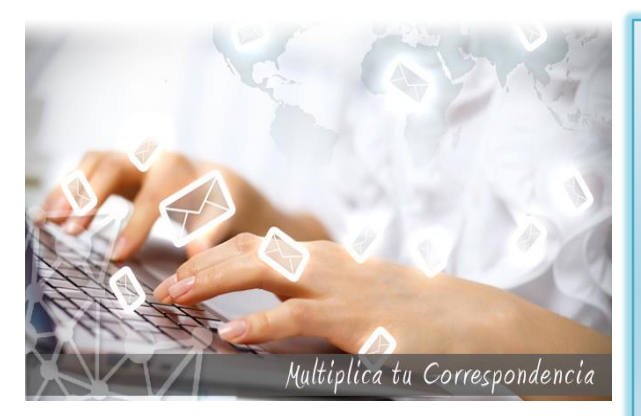

- 1. Uno de los mayores atractivos de esta plataforma de infoGLobVE es el uso de herramientas confiables para replicar información a otros destinos por medio de correos electrónicos.
- 2. Seleccione todos los emails de su cuenta de contenedor de contactos.
- 3. Seleccione todos los emails de los usuarios de los afiliados dentro de la ColmenaVe.
- 4. A futuro podrás seleccionar correos de usuarios de otras listas de otras colmenas externas.
- 5. Estos emails también se pueden programar a una fecha determinada.

- 5. Estos emails también se pueden programar a una fecha determinada. colmenas externas.
- 4. A futuro podrás seleccionar correos de usuarios de otras listas de otras
- 

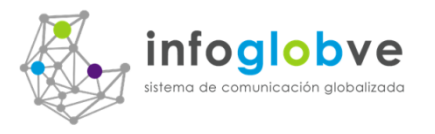

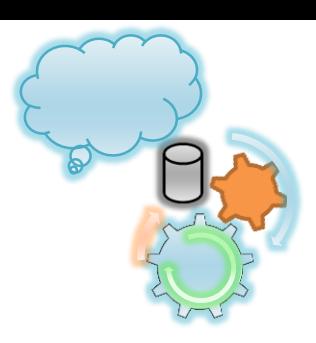

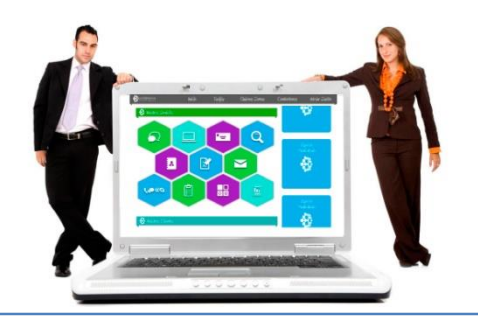

**Hemerotecas** 

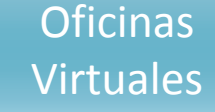

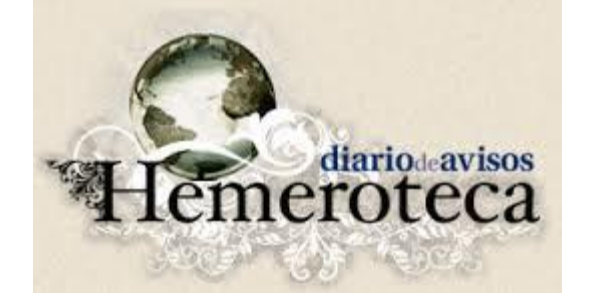

Una **hemeroteca** es un edificio, sala, o página web donde se guardan, ordenan, conservan y clasifican diarios, revistas y otras publicaciones periódicas de prensa escrita, archivados para su consulta. También se refiere a la colección o conjunto de diarios, revistas y otras publicaciones periodísticas en un documento específico. Por lo general corresponde a una sección de una biblioteca, pero también son las colecciones o fondos de los propios medios que los editan.

En infoGLobVE creamos la hemeroteca en línea con la participación de todos los afiliados.

atiliados.

En infoGLobVE creamos la hemeroteca en linea con la participación de todos los

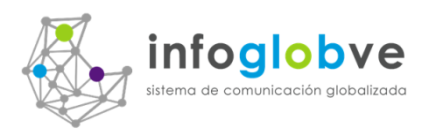

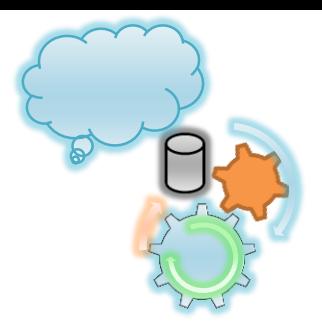

# **Carlos E. Peraza H.** Paginas Web - Camaras de Seg. Desarrollo de Sistemas - Redes CP DIGITAL SOLUTION, C.A.  $(0414) 484 - 0676$ www.lacolmenave.net cpdigitalsolution@yahoo.com.ve